Server: hostingwin.unitn.it

## **Configurazione FileZilla** [\(https://filezilla-project.org/](https://filezilla-project.org/))

Aprire FileZilla e dal menu "File" selezionare "Gestiore siti…" e creare un nuovo sito Configurando il protocollo "**FTP**" con criptazione "**FTP esplicito su TLS**" usando le credenziali indicate

ATTENZIONE: è possibile connettersi solamente dalla MAN di Ateneo oppure attivando la connessione VPN (<https://wiki.unitn.it/pub:conf-vpn-paloalto>).

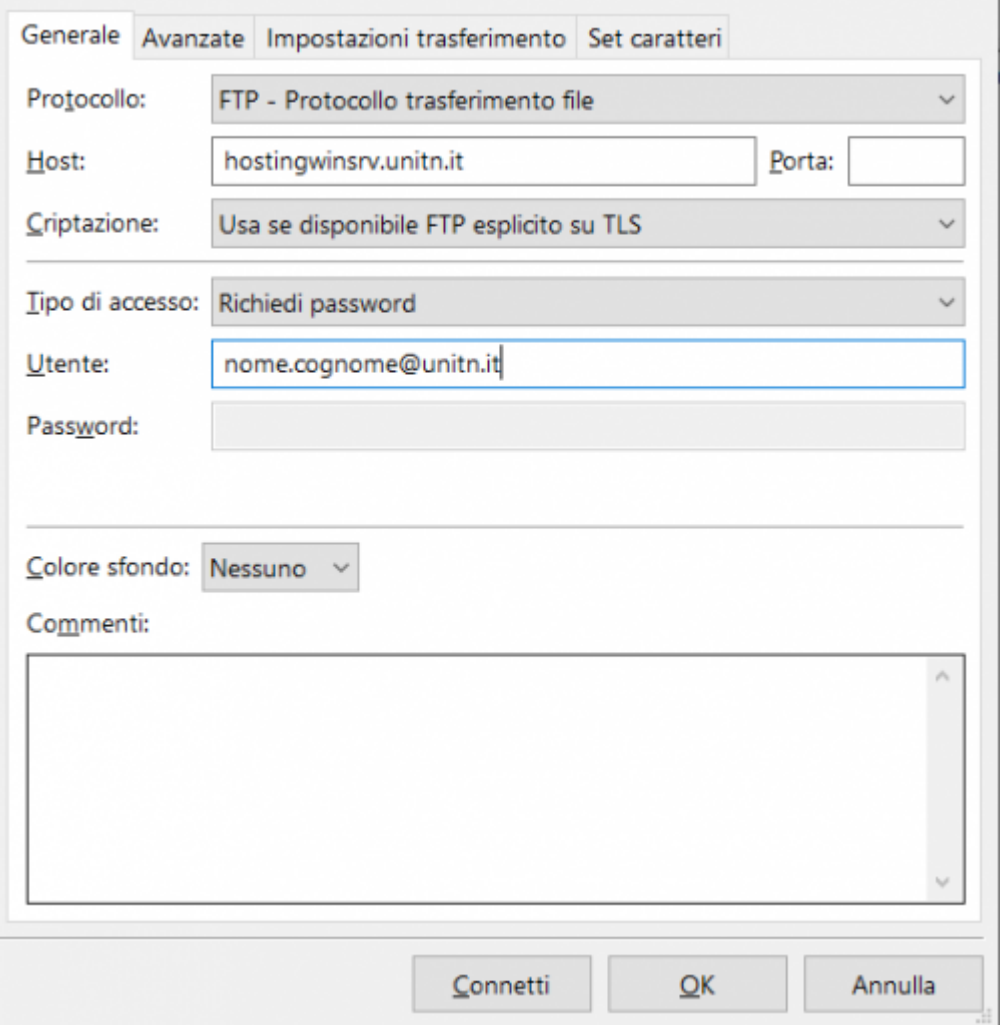

Accettare il certificato:

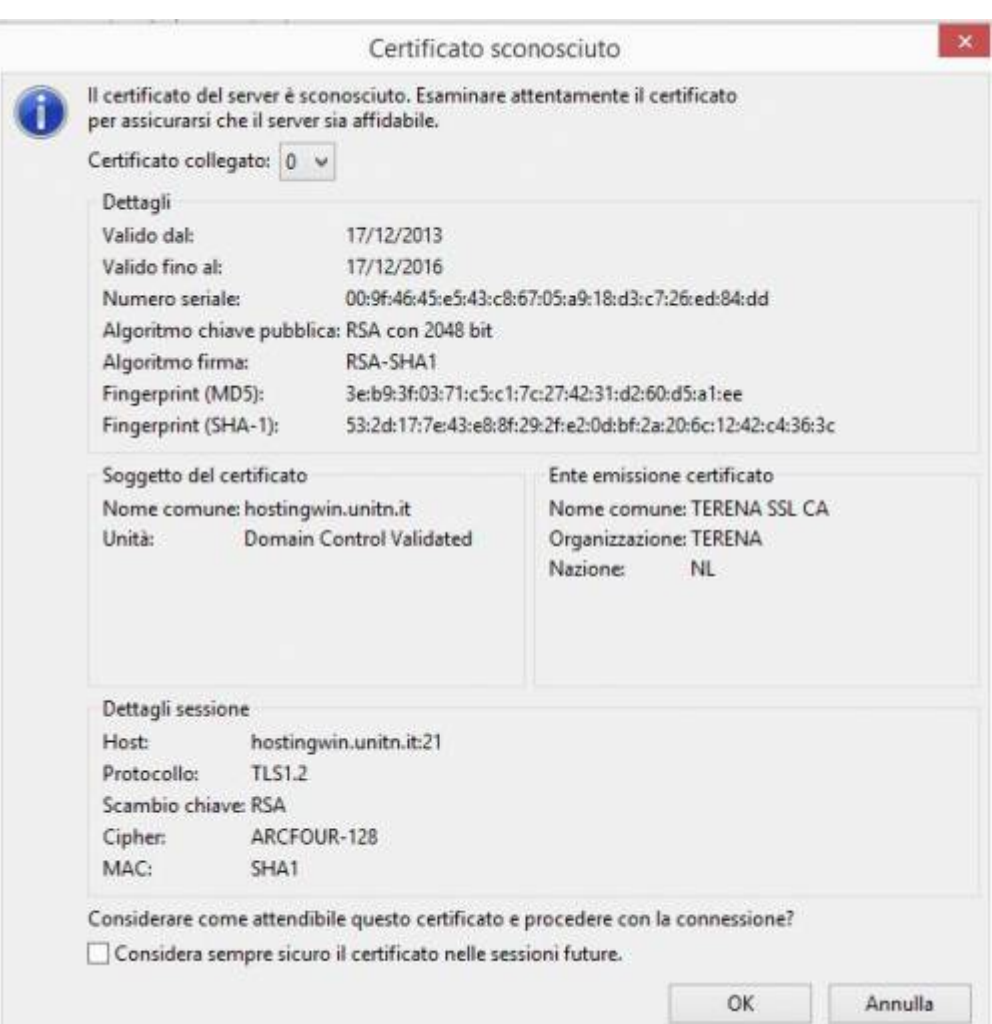

From: <https://wiki.unitn.it/>- **Wiki UniTn**

Permanent link: **<https://wiki.unitn.it/pub:hostingwinftp>**

Last update: **2021/12/22 15:55**

 $\pmb{\times}$